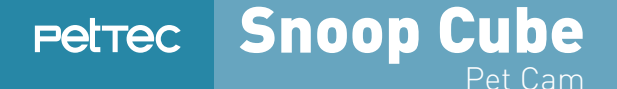

## USER GUIDE DEUTSCH

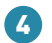

4 **Passwort vergessen** 

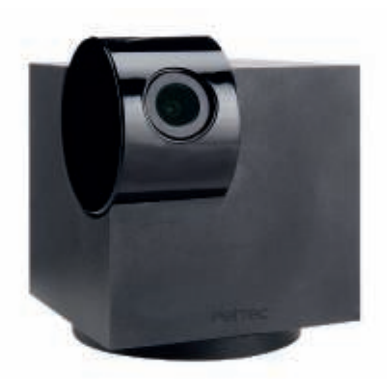

## **Passwort vergessen**

4

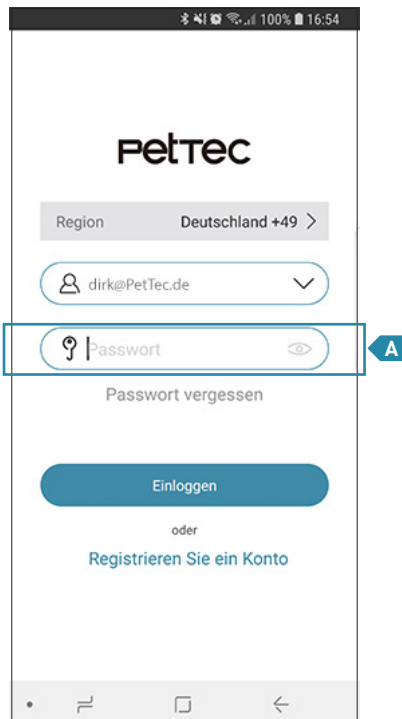

Es gibt zwei Möglichkeiten Ihr Passwort zu **A**ändern. Wenn Sie Ihr Passwort vergessen haben, dann klicken Sie auf die "Passwort vergessen"-Taste, um das Passwort zu erneuern.

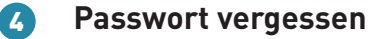

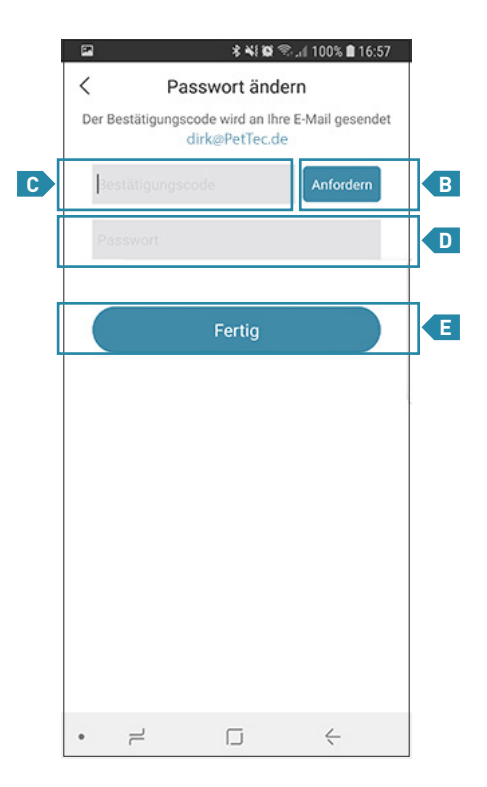

## **Passwort vergessen**  4

- **B** Im folgenden Schritt muss auf die Taste "Anfordern" geklickt werden, um den Bestätigungscode per E-Mail zu erhalten. Dieser wird c**h** dann in das Feld "Bestätigungscode" eingetragen. Anschließend muss das neue Passwort in **D** das Feld "Passwort" eingetragen werden.
- **E** Mit einem Klick auf "Fertig" ist die Anderung des Passwortes erledigt.